**Inženjerska grafika geometrijskih oblika**

> **Prva godina studija Mašinskog fakulteta u Nišu**

**Predavač: Dr Predrag Rajković**

**Mart 19, 2013 5. predavanje, tema 2**

## **PRAVILNA TELA (PLATONIC SOLIDS)**

# **PRAVILNA TELA (PLATONIC SOLIDS)**

- Konveksno telo je telo čije sve tačke leže sa jedne strane svake ravni koja sadrži neku od strana.
- Rogljasto telo je telo čiju konturnu površ čine mnogougaone površi (površi ograničene mnogouglovima).
- Pravilno telo je konveksno telo koje ima sve odgovarajuće elemente podudarne:
	- sve ivice su jednake dužine;
	- sve strane su podudarni pravilni poligoni.

#### **PRAVILNI TETRAEDAR (tetrahedron)**

- Sve 4 strane su podudarni pravilni trouglovi;
- Svih 6 ivica jednake dužine;
- Ima 4 temena.

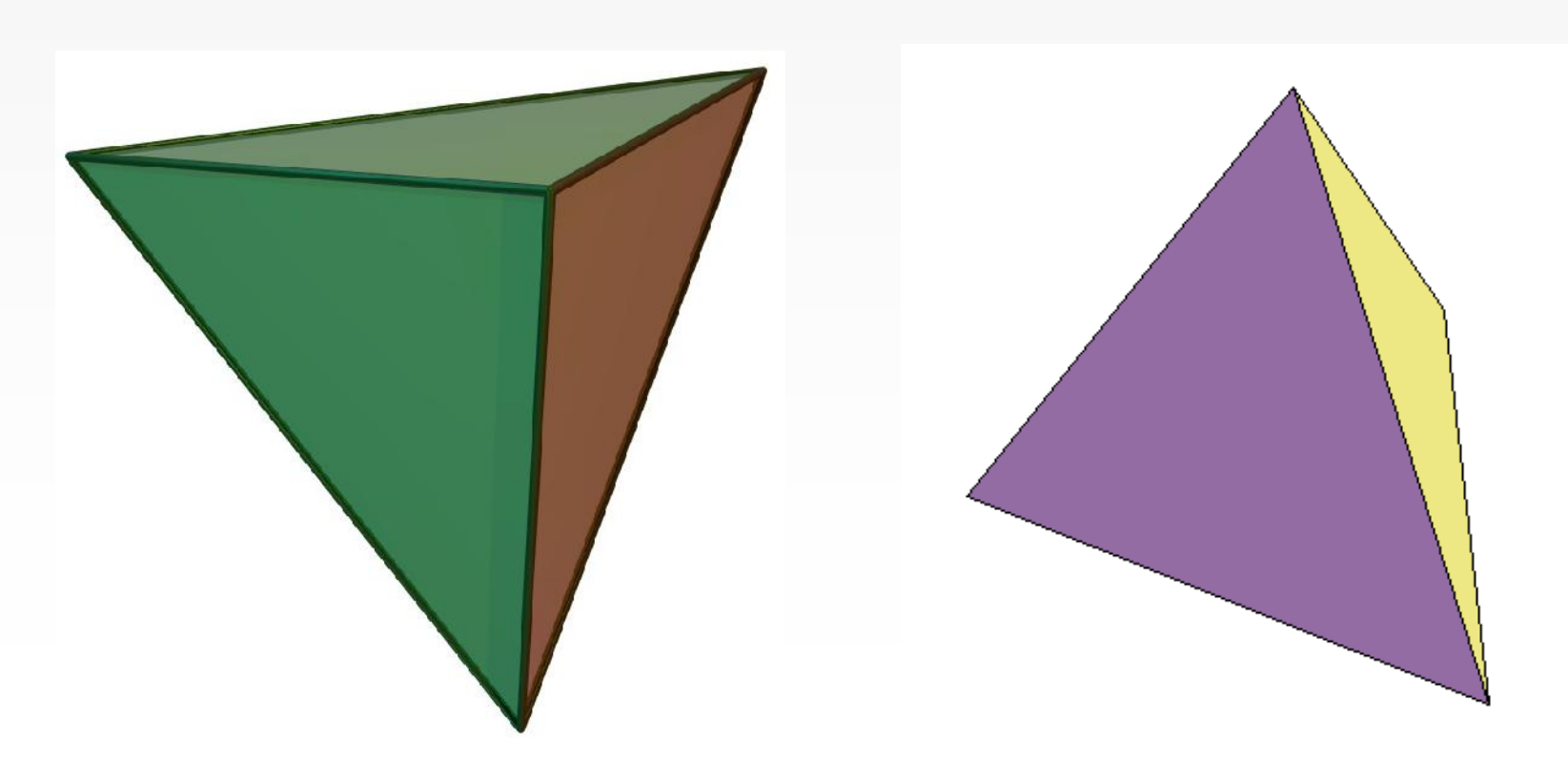

# **KOCKA (Heksaedar, Cube)**

- Svih 6 strana su podudarni kvadrati;
- Svih 12 ivica jednake dužine;
- Ima 8 temena.

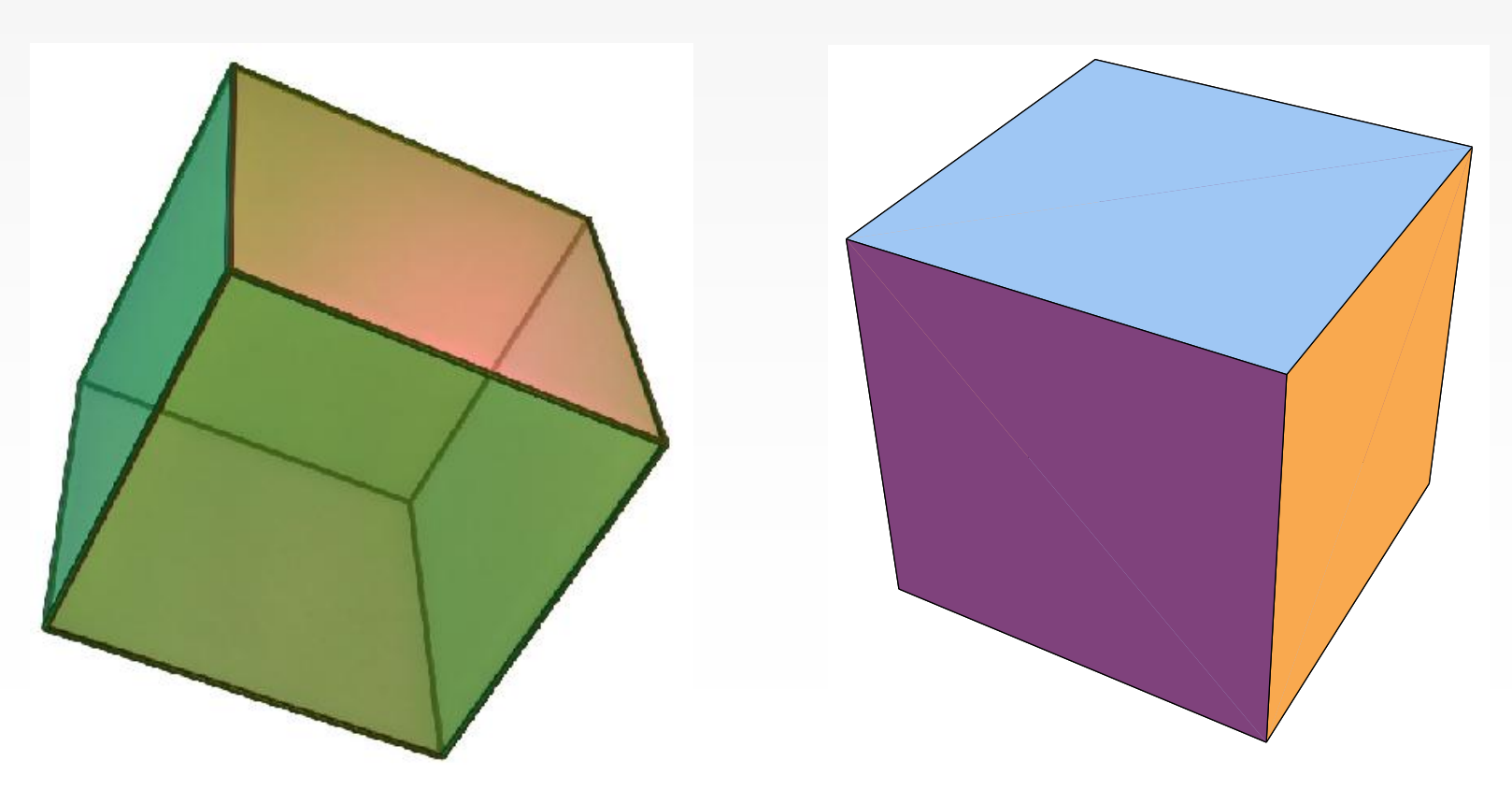

# **OKTAEDAR (Octahedron)**

- Svih 8 strana su podudarni pravilni trouglovi;
- Svih 12 ivica jednake dužine;
- Ima 6 temena.

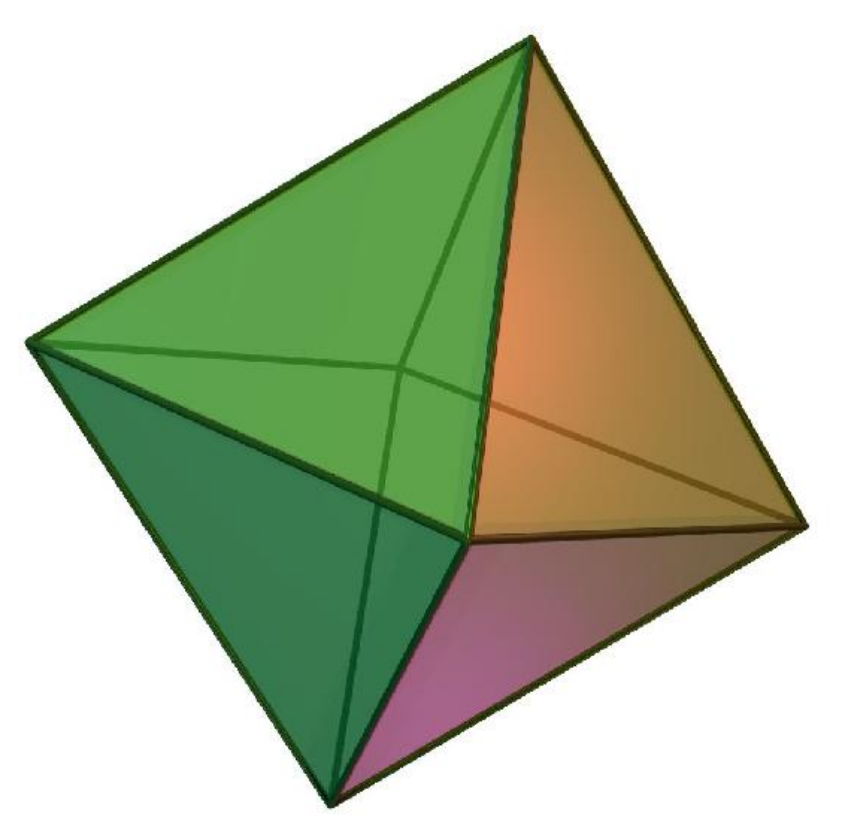

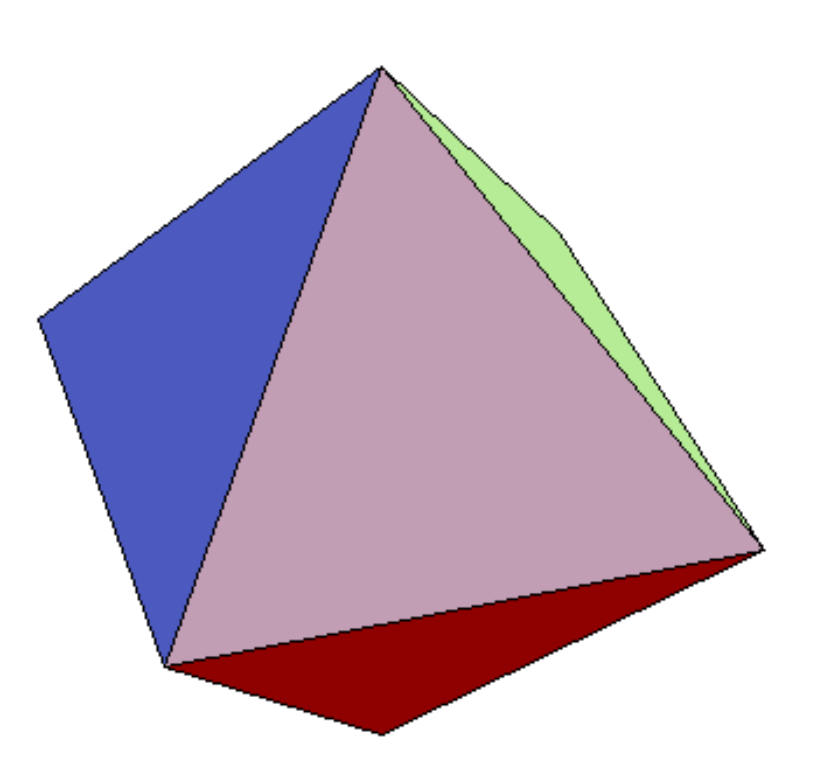

# **DODEKAEDAR (Dodecahedron)**

- Svih 12 strana su podudarni pravilni petouglovi;
- Svih 30 ivica jednake dužine;
- Ima 20 temena.

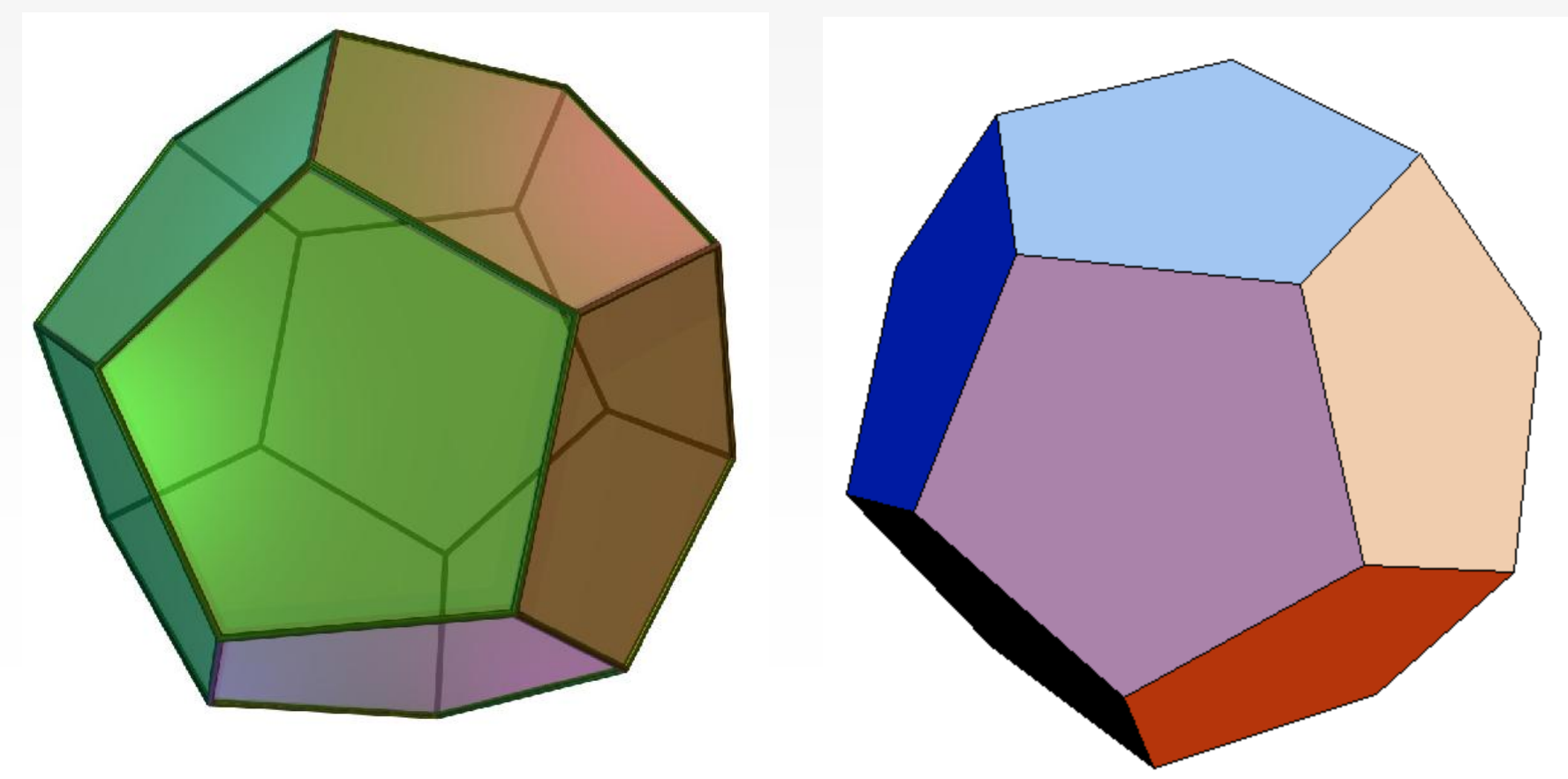

## **IKOSAEDAR (Icosahedron)**

- Svih 20 strana su podudarni pravilni trouglovi;
- Svih 30 ivica jednake dužine;
- Ima 12 temena.

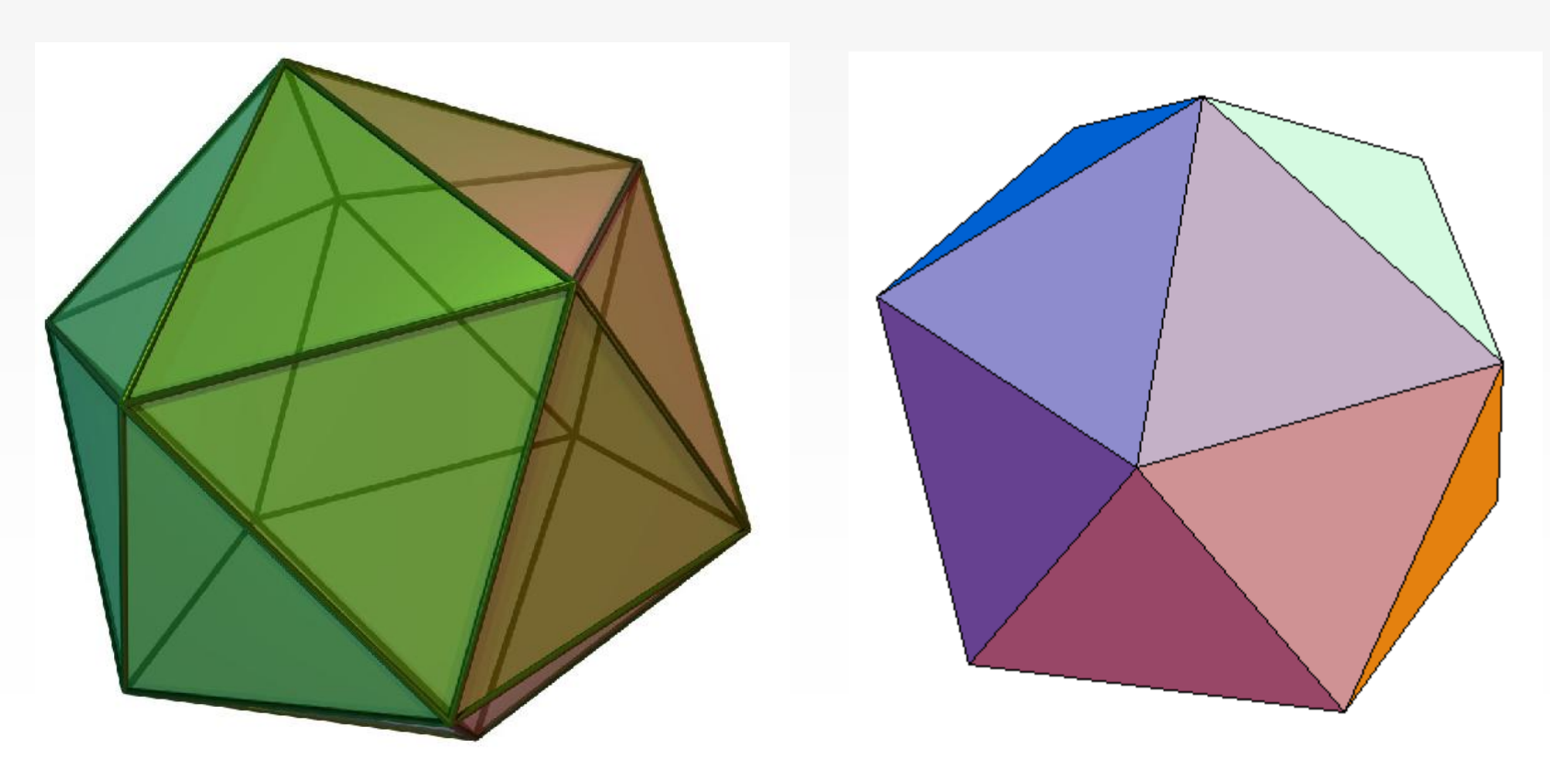

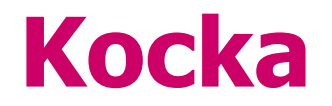

Kocka se može konstruisati na više načina

- 1) Primenom opcije Solid-Box
- 2) Konstruisati kvadrat i primeniti Solid-Extrude-Straight

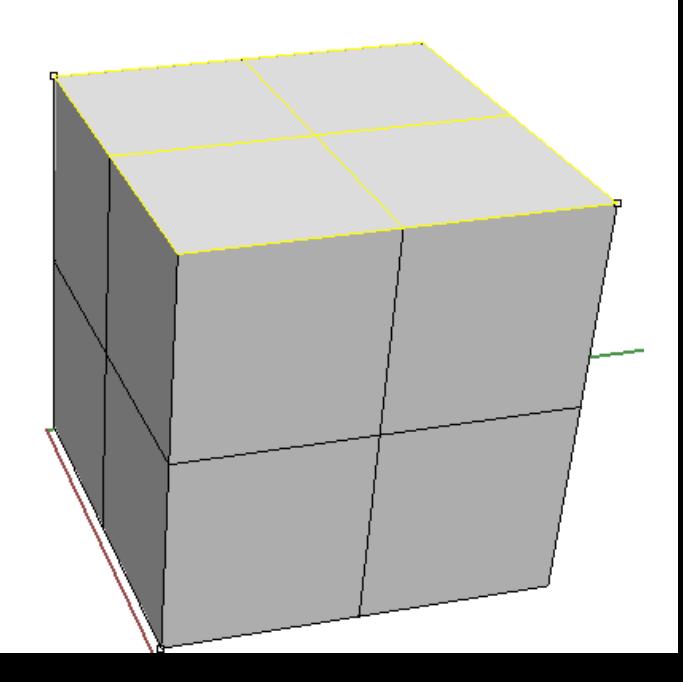

#### **PRAVILNI TETRAEDAR I KOCKA**

- **Konstruisati kocku**
- **Razdvojiti strane (Explode)**
- **Nacrtati dve mimoilazne male dijagonale**
- **Njihovi krajevi su temena pravilnog tetraedraPerspective**

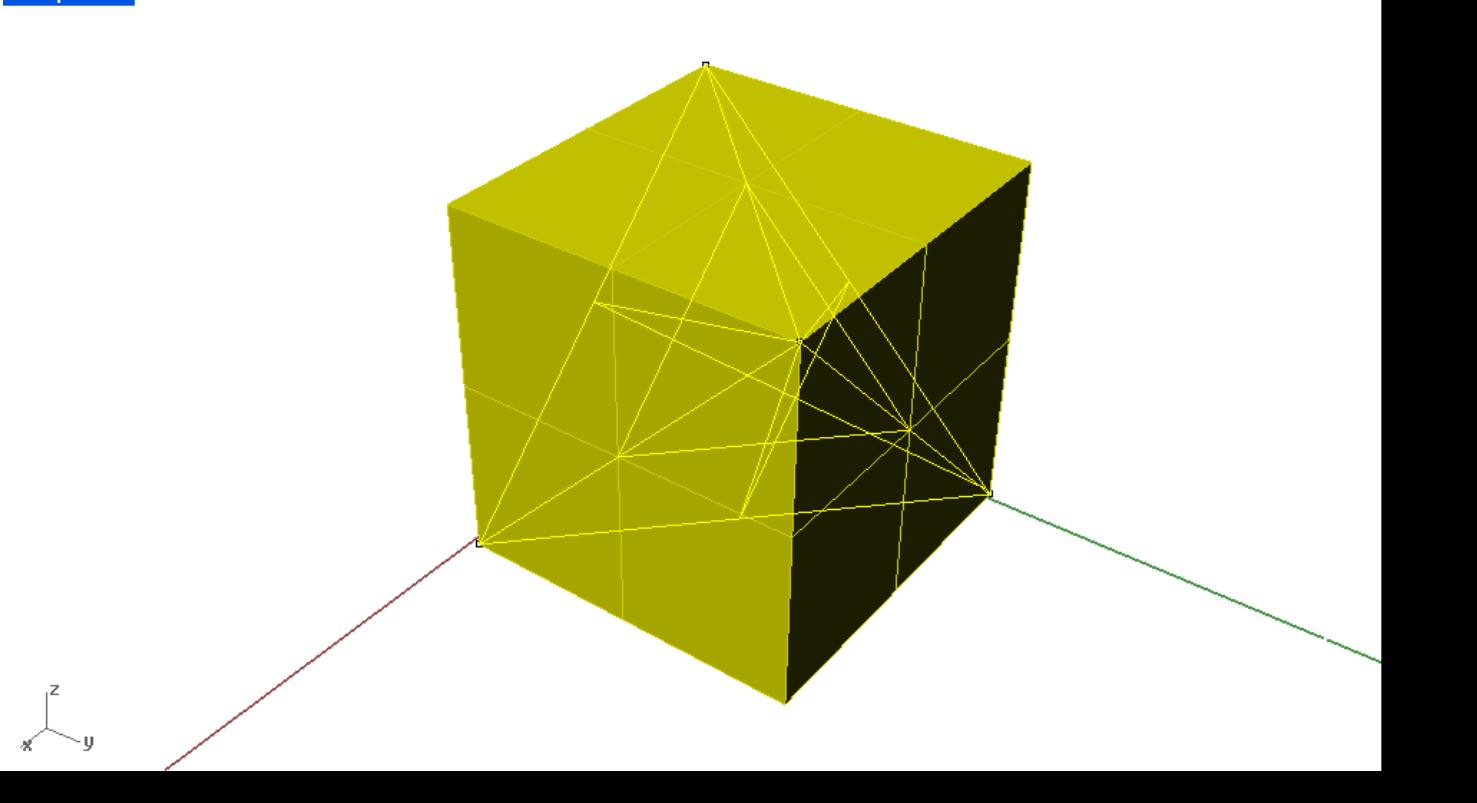

- **Konstruisati pravilni tetraedar čiji je centar osnove O(0,0,0)**
- **i jedno teme A(8,0,0)**
- **Uputstvo: Naći središte trougla ABC i postaviti normalu na tu ravan. Zatim nacrtati mrežu tetraedra i primeniti rotaciju.**

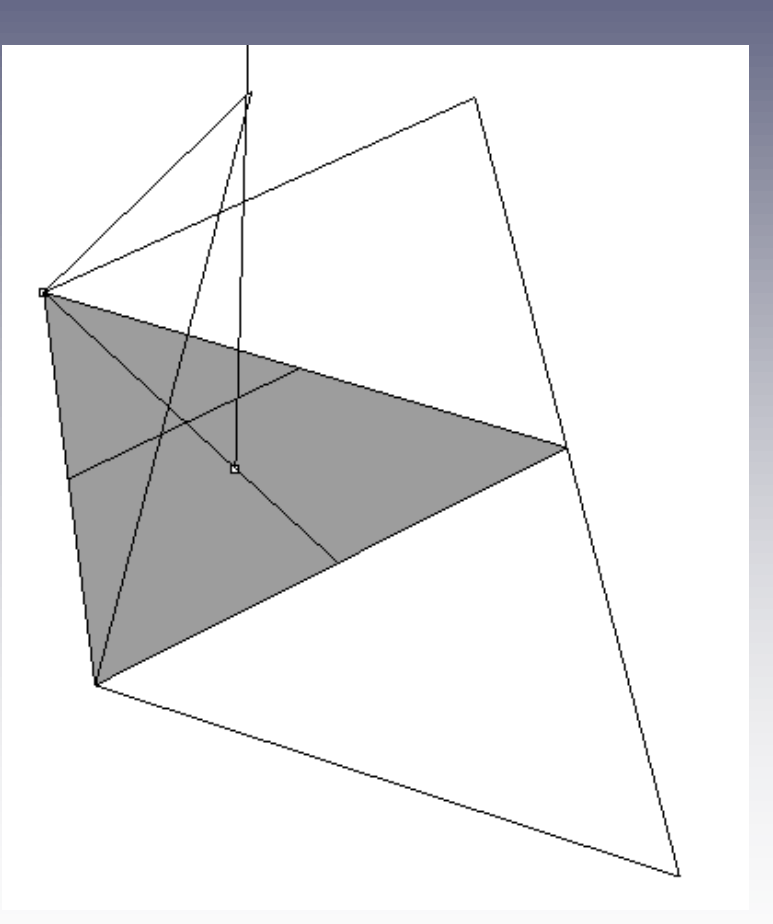

## **PRAVILNI OKTAEDAR I KOCKA**

- **Konstruisati kocku**
- **Razdvojiti strane (Explode)**
- **Odrediti središta svih strana kocke (nacrtati male dijagonale i naći njihove sredine)**
- **Ove tačke su temena pravilnog oktaedra**

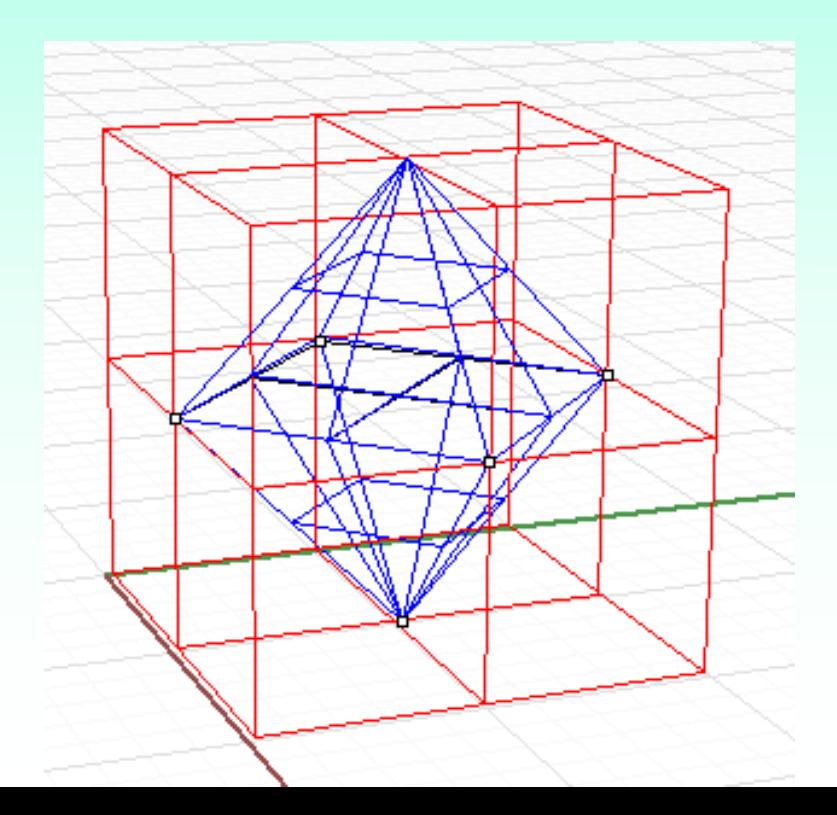

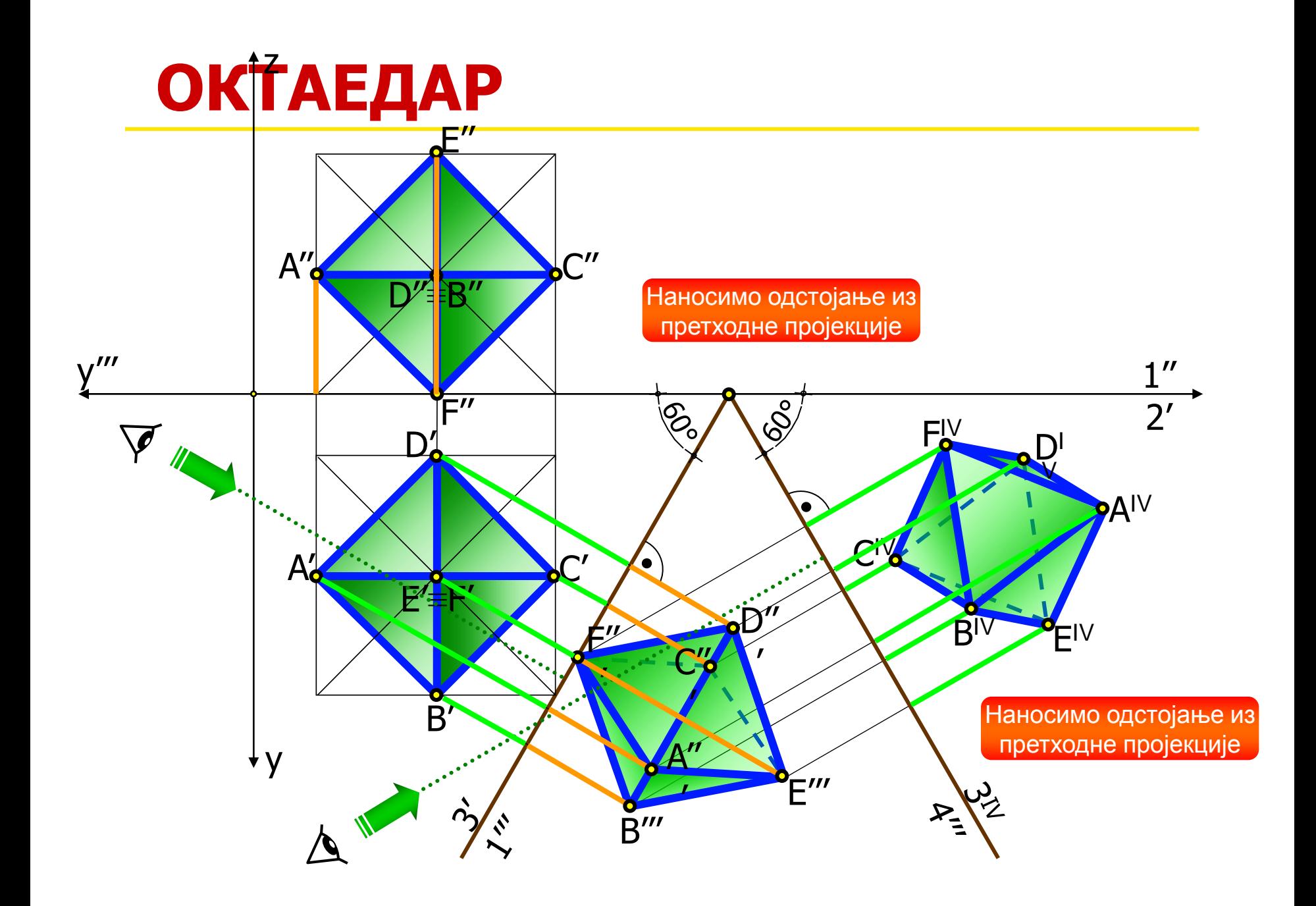

#### **OKTAEDAR**

- Konstruisati oktaedar čiju osnovu čini kvadrat ABCD [A(0,0,0), B(8,0,0), C(0,8,0].
- **Uputstvo: Naći središte kvadrata ABCD i postaviti normalu na tu ravan. Zatim nacrtati mrežu piramide ABCDV i primeniti rotaciju.**

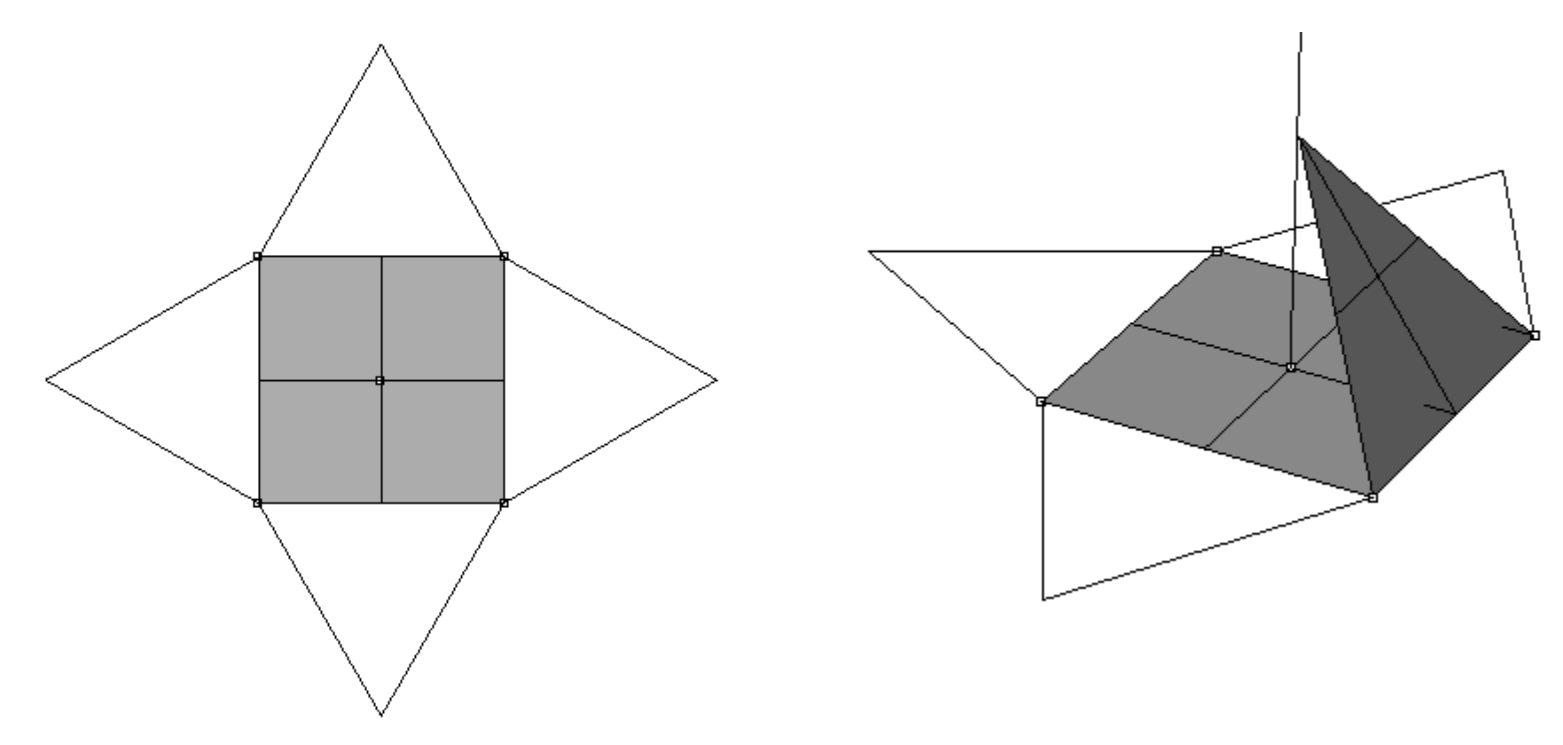

# **PROVIDNOST (TRANSPARENCY)**

**Providnost je mera propuštanja svetlosti kroz objekt.**

**Ukoliko se svetlost samo odbija od objekta, on je neprovidan. Podrazumeva se da softver crta sve objekte na taj način , sve dok se drugačije ne naredi.**

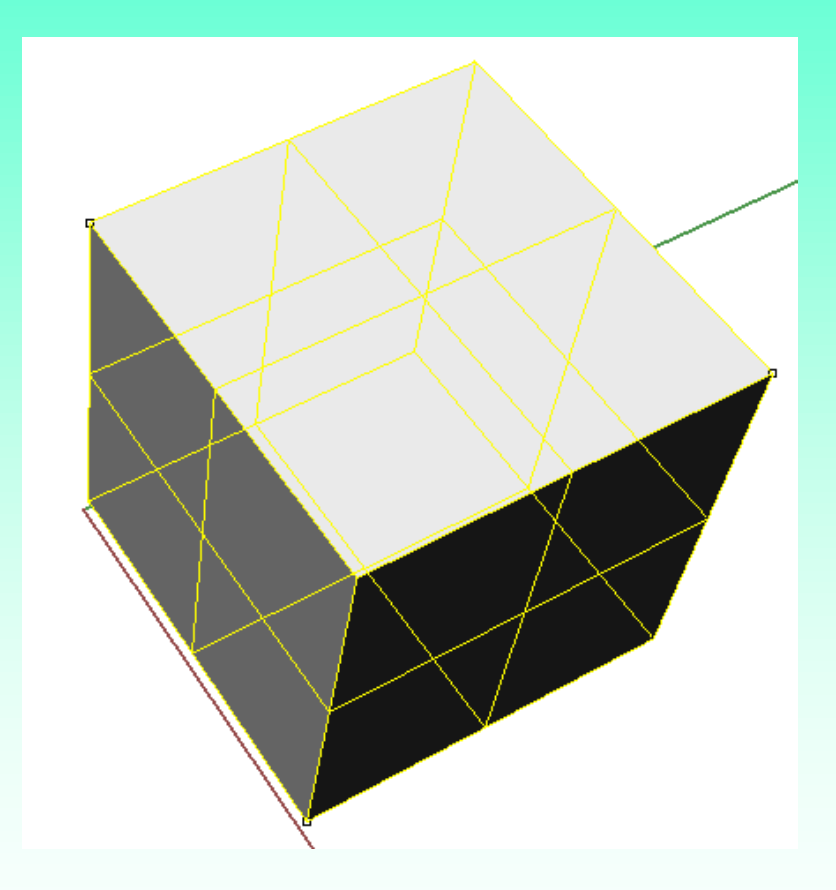

### **PROVIDNOST (TRANSPARENCY)**

**Senčeni model postaje providan pomoću opcije Render-Properties-Display -Shade Transparency**

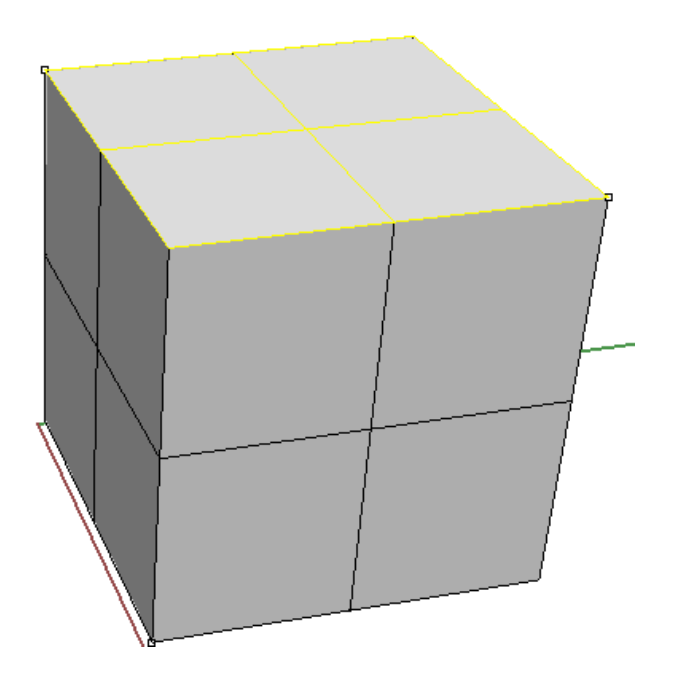

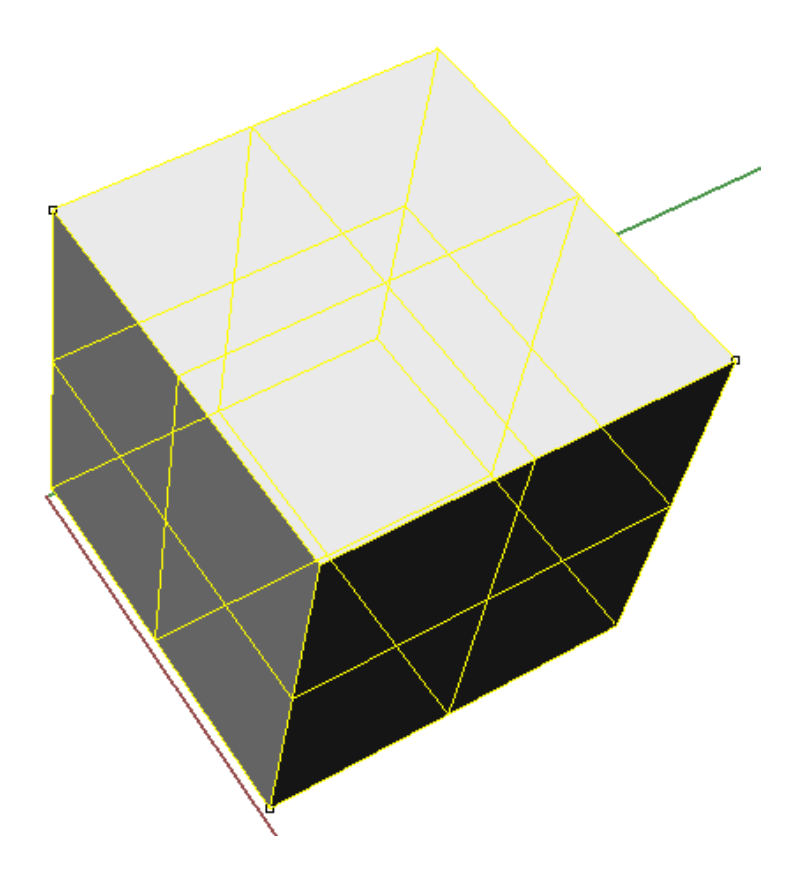

# **PROVIDNOST (TRANSPARENCY)**

- **Renderovani model se može učiniti providnim pomoću**
- **Edit-Object Properties-Object**
- **Izabrati Material i odrediti providnost (Transparency)**

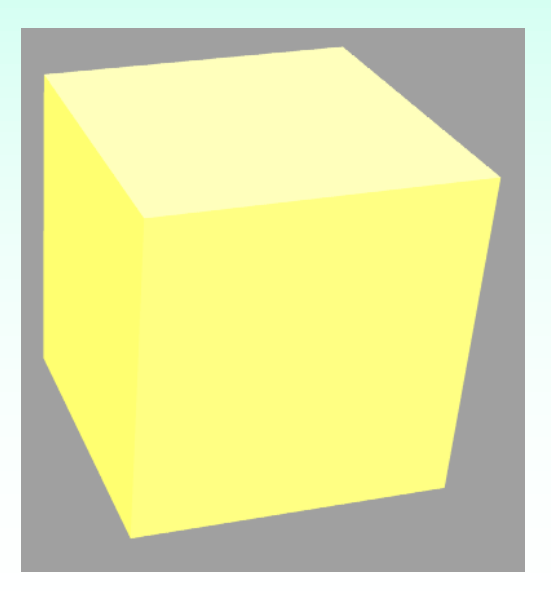

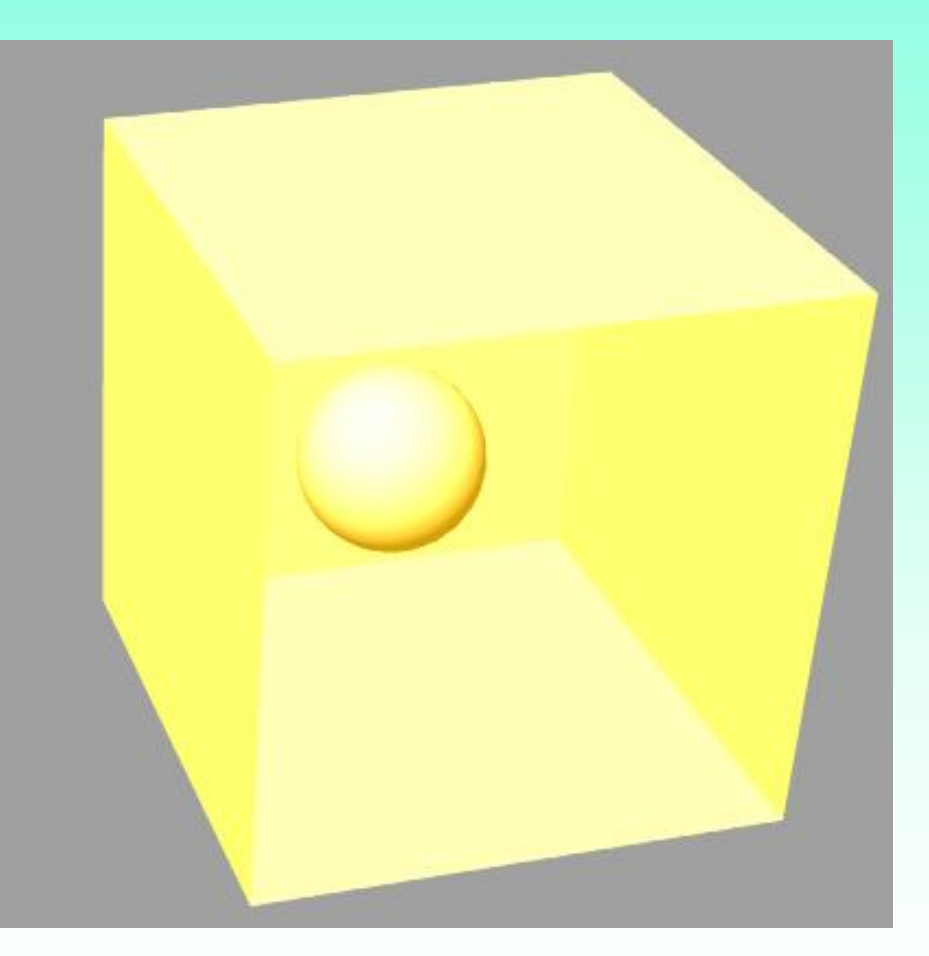